### 新学術「ゲノム支援」 平成25年度 情報解析講習会 シェルスクリプト

東京工業大学 大学院情報理工学研究科 瀬々 潤 [\(sesejun@cs.titech.ac.jp\)](mailto:sesejun@cs.titech.ac.jp)

# シェルスクリプトとは?

- 単なる,シェルのコマンドの羅列.それらを順に実行.
- つまり「いつもの」操作を順番に書いておくと,計算機が同じ操作を 行ってくれる
- もう少し便利に使うために「変数」「コマンドライン引数」が使える
- · 明日学ぶスクリプト言語の様な,for文やif文が使える. (但し,簡 易的なものなので、より複雑なことはスクリプト言語で行うのが吉)
- · もっと高度なこともできるので、必要ならWebで検索してみてくだ さい.

#### なぜシェルスクリプトを学ぶのか?

- NGS解析の多くの操作は,シェルの上のコマンドを何度も繋げて行う • 「定形」の解析パターンがあり,毎回毎回,何度も同じコマンドを打 ち込む
	- リードのマッピング(アラインメント),形式の変更,等々
- ・ 定形のパターンは成らずしも完全に一致しておらず,少しずつ異なる
	- マッピングのパラメータの変更など
- 待ち時間があって,コンピュータをイチイチ監視するのが面倒
	- 生物学的実験同様,1回1回の実験が,それなりに時間がかかる場 合がある.

#### • シェルスクリプトで解決しよう!

# はじめの一歩

• 「習うより慣れろ」の精神で,早速スタートしてみます

• ここでは,シェルの一つ bash を利用して話を進めます • 利用するのはコマンド2つ.

• date: 時刻を表示するコマンド

- sleep: 指定した時間(秒)を待つコマンド.
- まず,シェルにこれらのコマンドを打ってみましょう.

1 is date \$ **sleep 5**  2 \$ **date** 3

• 今の日時 (date), 5秒間の空白,今の日時,が出たでしょうか?

コマンドからスクリプトへ

• 1行に何個も書くのは大変なので,ファイルに書きます.次の内容のファイルを作成し てください.ファイル名を "current.sh" としましょう.

> #!/bin/bash 1  $2$  : date sleep 5 3 4 date **current.sh**

• その上で、以下のコマンドをシェルで実行して下さい.

\$ **chmod u+x current.sh** \$ **./current.sh**

• 今の時刻,5秒の空白,今の時刻.が表示されましたか? • "permission denied: ./current.sh" が出る場合にはchmodが正しく動いてい るか確認.

・ls -al current.sh で,実行ビットが立っているか 5

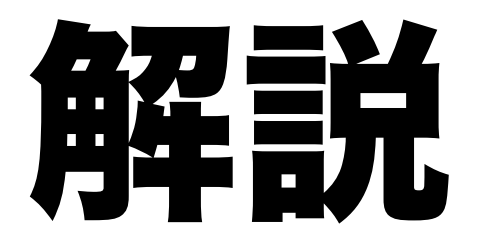

#### • current.sh の中身

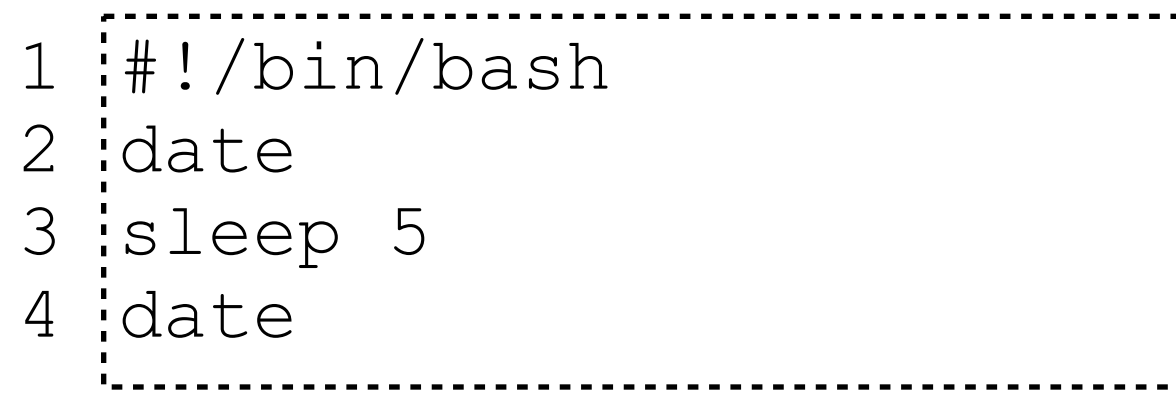

bashを使う宣言(おまじない) date コマンドを実行 5秒待機 date コマンドを実行

#### • コマンドラインの実行

\$ **chmod u+x current.sh**  \$ **./current.sh**

実行ビットを立てる(直接実行可能にする) 実行する.

\$ bash current.sh | 代わりに、左のようにしても実行できます.

• まとめ

• シェルスクリプトはコマンドを(単に)順に記述したもの 6

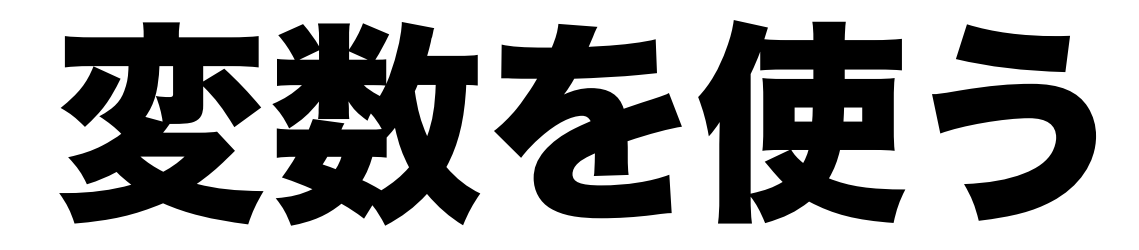

• プログラムの中で頻繁かつ共通して使う数字や文字を変数にする.

#### **current2.sh**

- #!/bin/bash 1 2 :OPTION="-u" 3 date \${OPTION} sleep 5 4
- date \${OPTION} 5

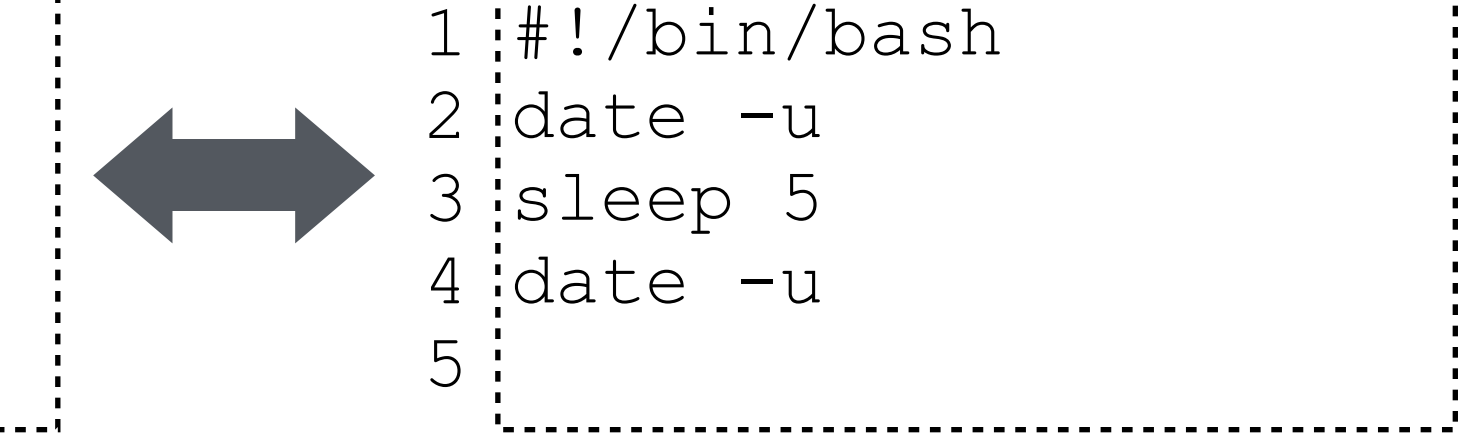

- 解説
	- 変数の設定は,変数名=値
		- =の前後にスペースを入れない事.
		- · perl, python等に比べて融通が利かない
	- 変数の呼び出しは\${ + 変数名 + }
		- 変数名の範囲が計算機にとって明らかな場合は {} を省略できる. 予期しない動作を防ぐためにも,付けておくと安全.
- · date の "-u"オプションは, 時刻をUTCで表示するオプション 7

# 便利な変数の使い方

- 予め定義されている変数群があり,便利に使えます
	- \$n は n番目の引数の値を示しています
	- "echo" は,引数を表示するコマンドです.

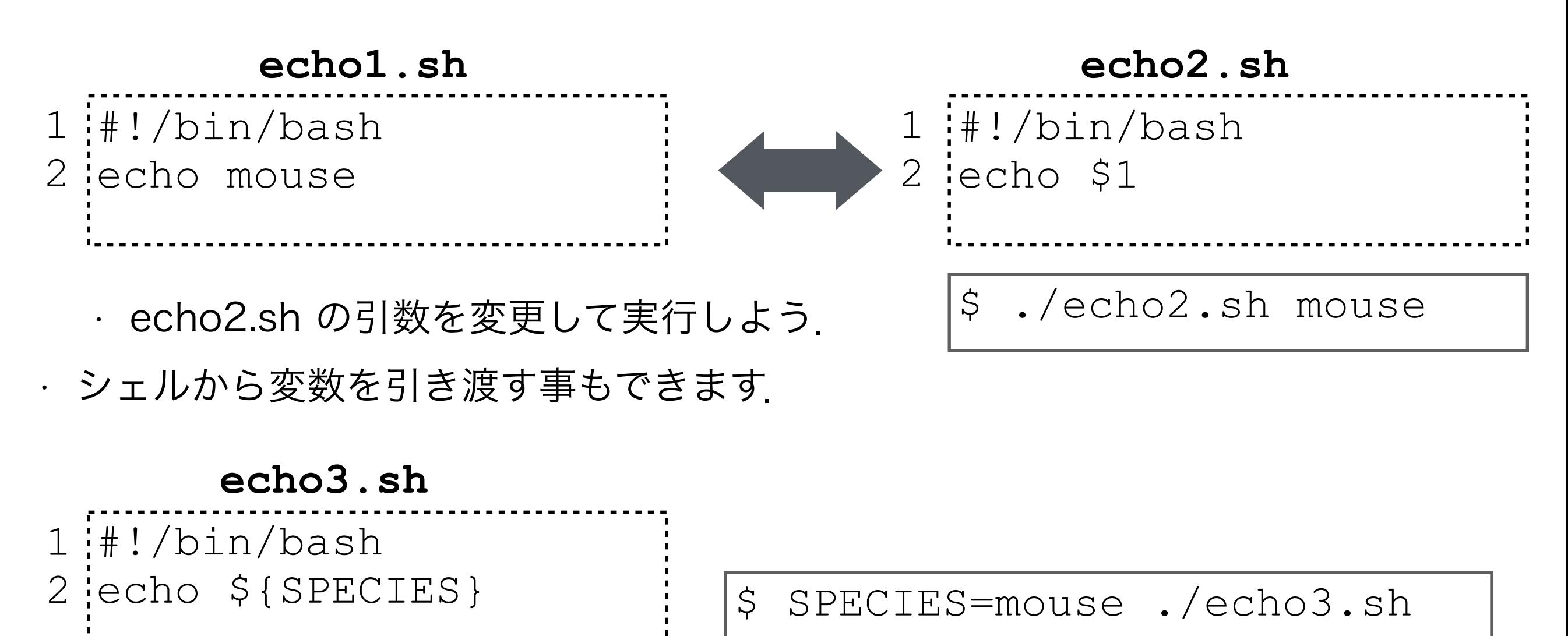

## 変数を組合せて変数が作れる

• 変数を設定する時に変数が使える

• 変数以外の部分は,単なる文字列として認識される

- · 下の例の場合, \${SPECIES}と\${VER}の間の は, 変数ではないので, 文字
- ・\${SPECIES}がmouse, \${VER}がmm10なので,mouse + " " + mm10 と なって,FILEにmouse\_mm10 が入る
- · echo で, この中身を表示している.

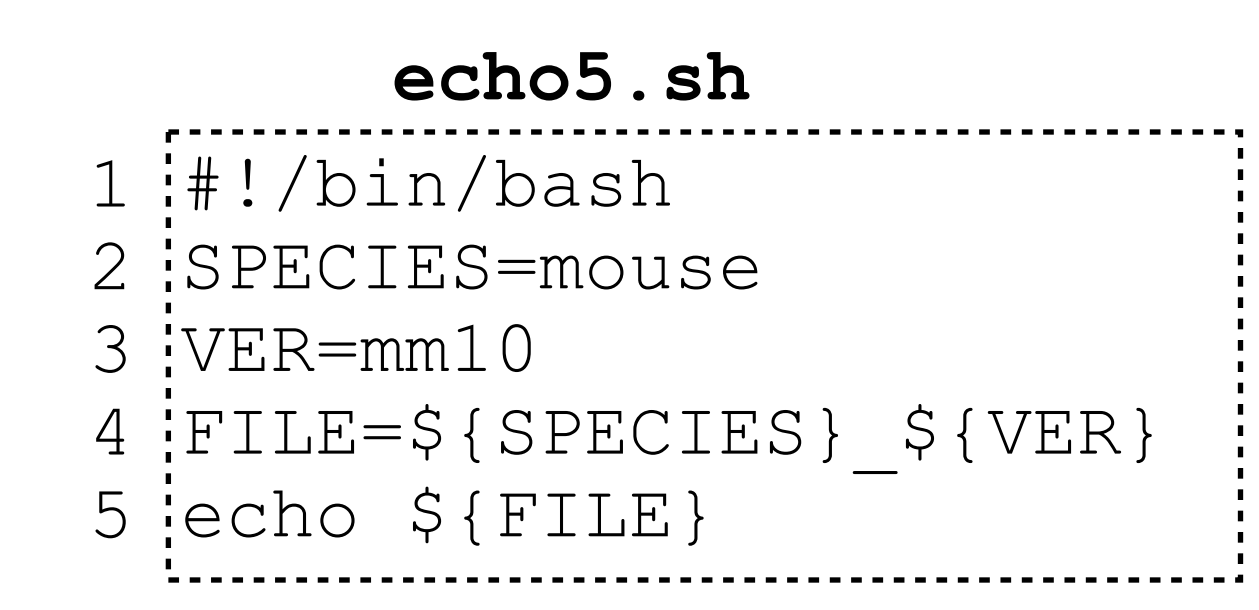

\$ ./echo5.sh

# コメント

- #以降は,コメントとみなされます
	- 要するに,無視されます.
	- あとで,Univa Grid Engineで実行する時には,特殊な用途に 利用しています
	- 後で何を書いたか分からなくならないように,コメントを利 用してメモを残しておくと良いです.

#### **echo4.sh** 改

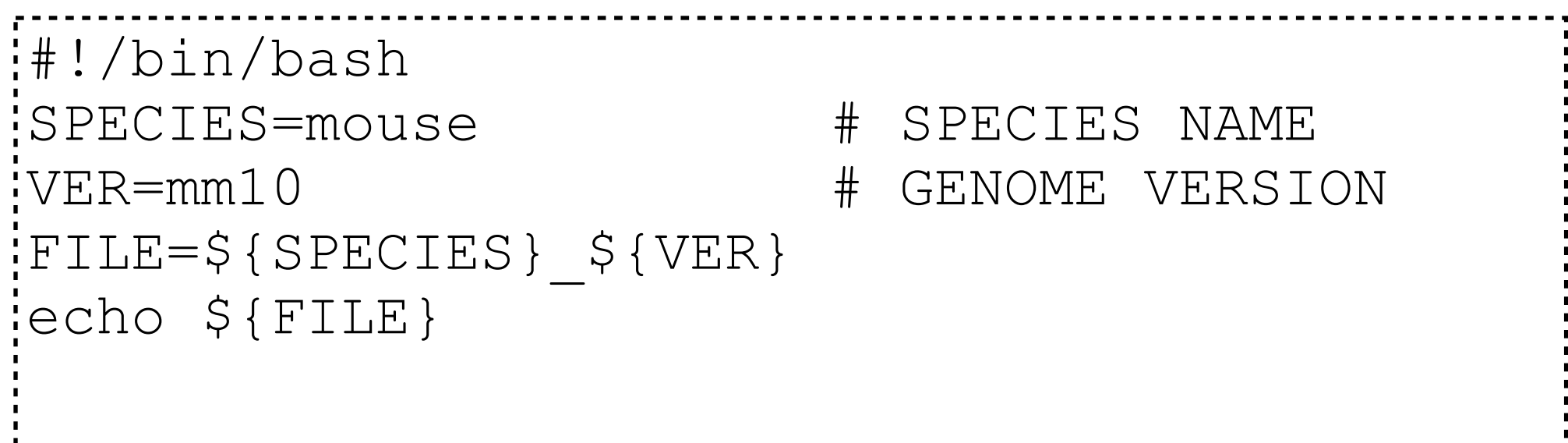

## for文

• 繰り返して行いたい場合には,for文が便利

• 例えば,全染色体に対して行いたい場合や,全ライブラリを走査する時

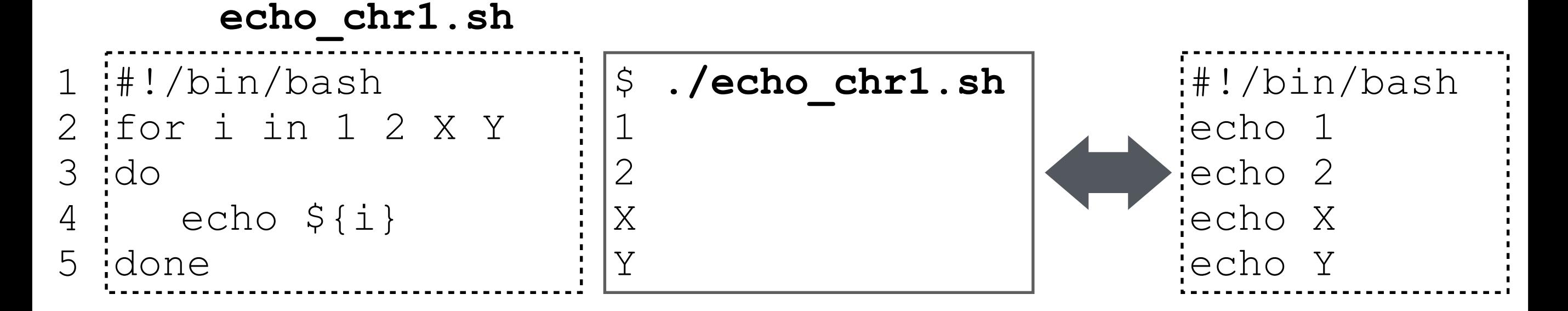

- 2行目からがfor文です.for文は1行目の for ◯ in ~, 3行目のdo, 5行目の done で対を作っています.
- 2行目のin ~の~の中を順に変数◯に入れて,doからdoneの中を実行します
	- echo\_chr.shでは,変数 i に1, 2, X, Y が順に入って実行されます.
	- echo \$i の前は,"タブ" を入れてあります.入れなくても結果は代わりま せんが,視認性を良くするために入れています.

# 2重のforループ

- 全染色体に対し,手持ちの全ライブラリを実行したい場合.
	- 全染色体 x 全ライブラリ,という2重ループが生じている.
- 人間の手で全てのパタンを記述するのは面倒なので,計算機に作って もらう.

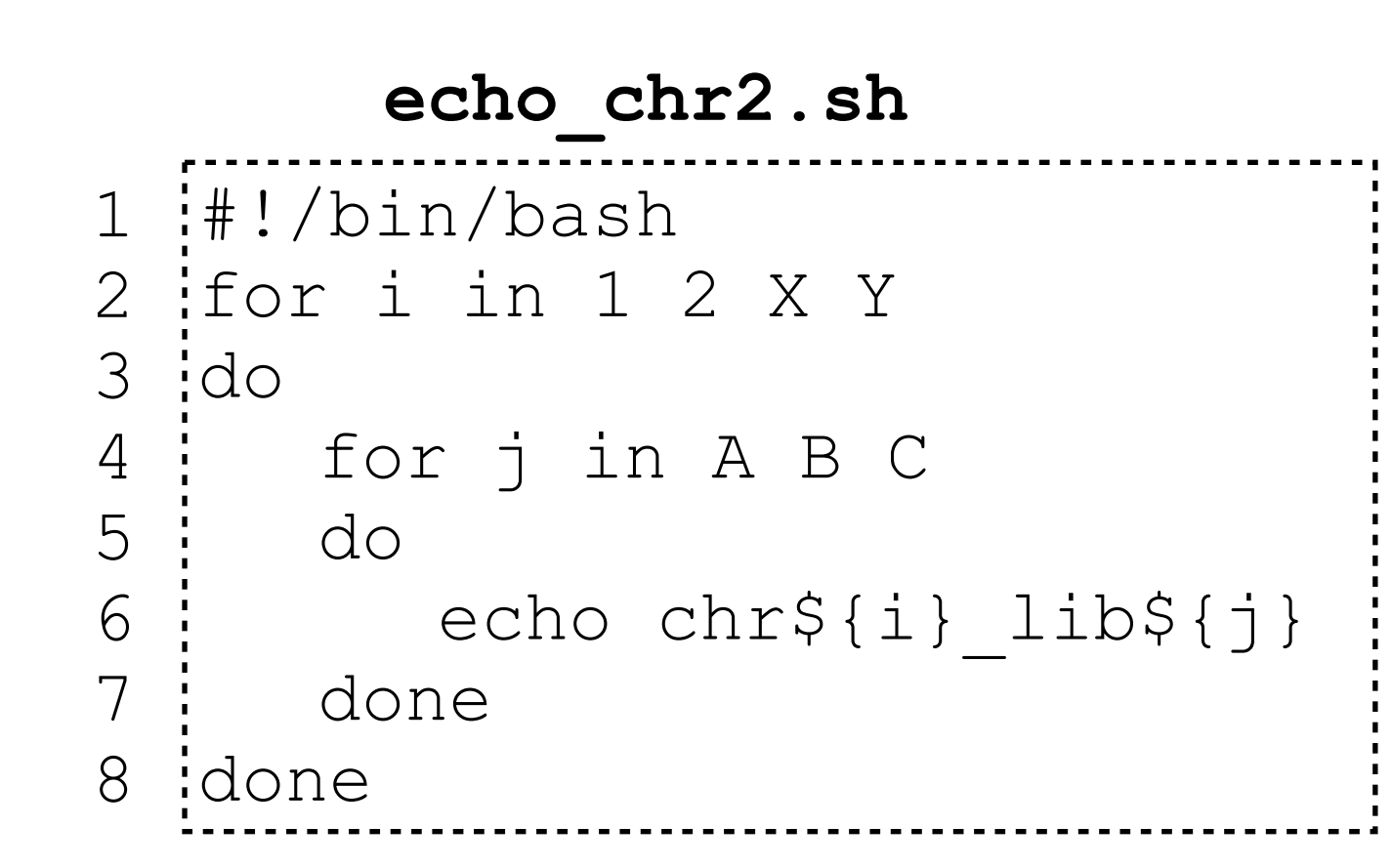

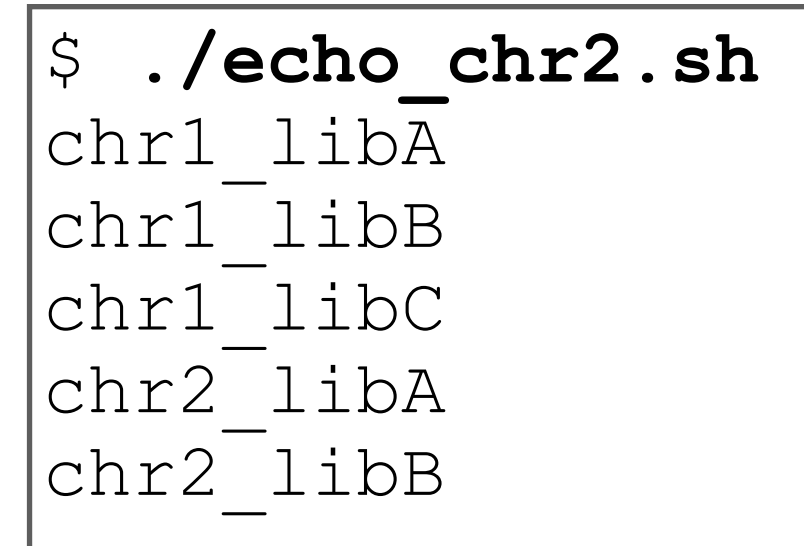

# 配列 (1/2)

- for 文と併せて使うと便利な変数に配列があります
- 値の集合を表すことができます
- 配列の変数をaryとすると,aryのn番目の要素には\${ary[n]}でアクセスが できます.(注意:nは0から始まります)

#### **echo\_ary1.sh**

#!/bin/bash 1 ary=(1 2 X Y) 2 echo \${ary[2]} 3

#### \$ **./echo\_ary1.sh**  X

\$ **./echo\_ary2.sh 1** 

\$ **./echo\_ary2.sh 2** 

 $\frac{2}{5}$ 

X

• 例えば,コマンドライン引数と組み合わせる事もできます

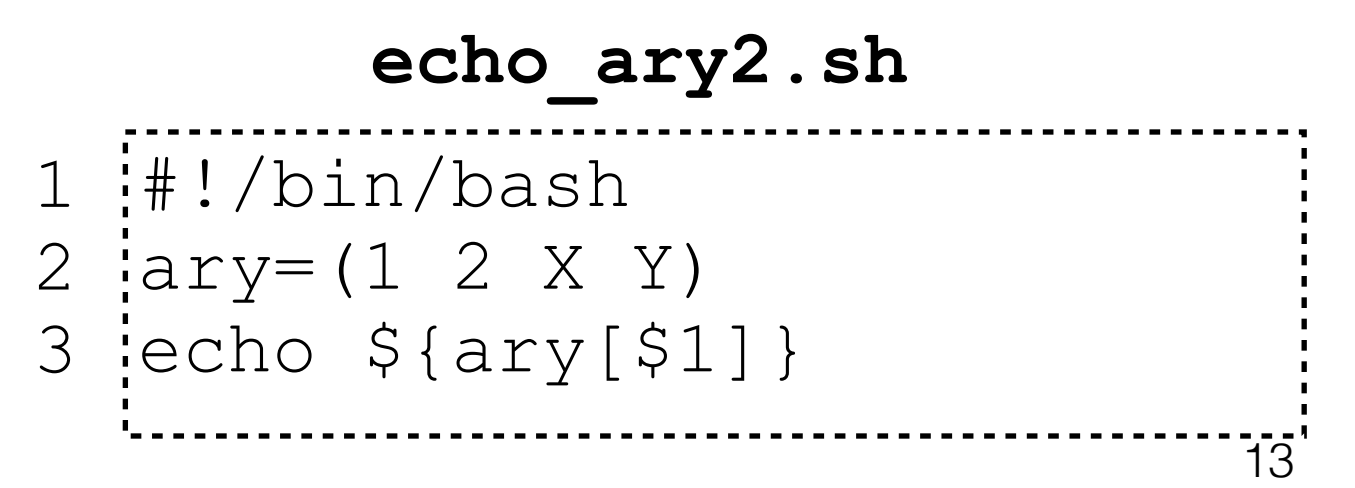

# 配列(2/2)

· 配列とfor文を組み合わせると,次のように,染色体番号とそ の長さを合わせる様な事ができます.

#### **echo\_ary3.sh**

```
#!/bin/bash 
1 
chrs=(1 2 X Y) 
2 
 scores=(50 35 25 25) 
 for i in 0 1 2 3 
5 <u>¦</u>do
      echo chr${chrs[${i}]} len${scores[${i}]}
  idone
3 
\overline{4}6 
7
```

```
$ ./echo_ary3.sh 
chr1_len50 
chr2_len35 
chrX_len25 
chrY_len25
```
#### コマンドの結果を変数に入れる

• 「`」で囲うことで,コマンドの実行結果を変数に入れることができます

15

- 日付を変数に入れる
- ls の結果を入れる(配列になります)

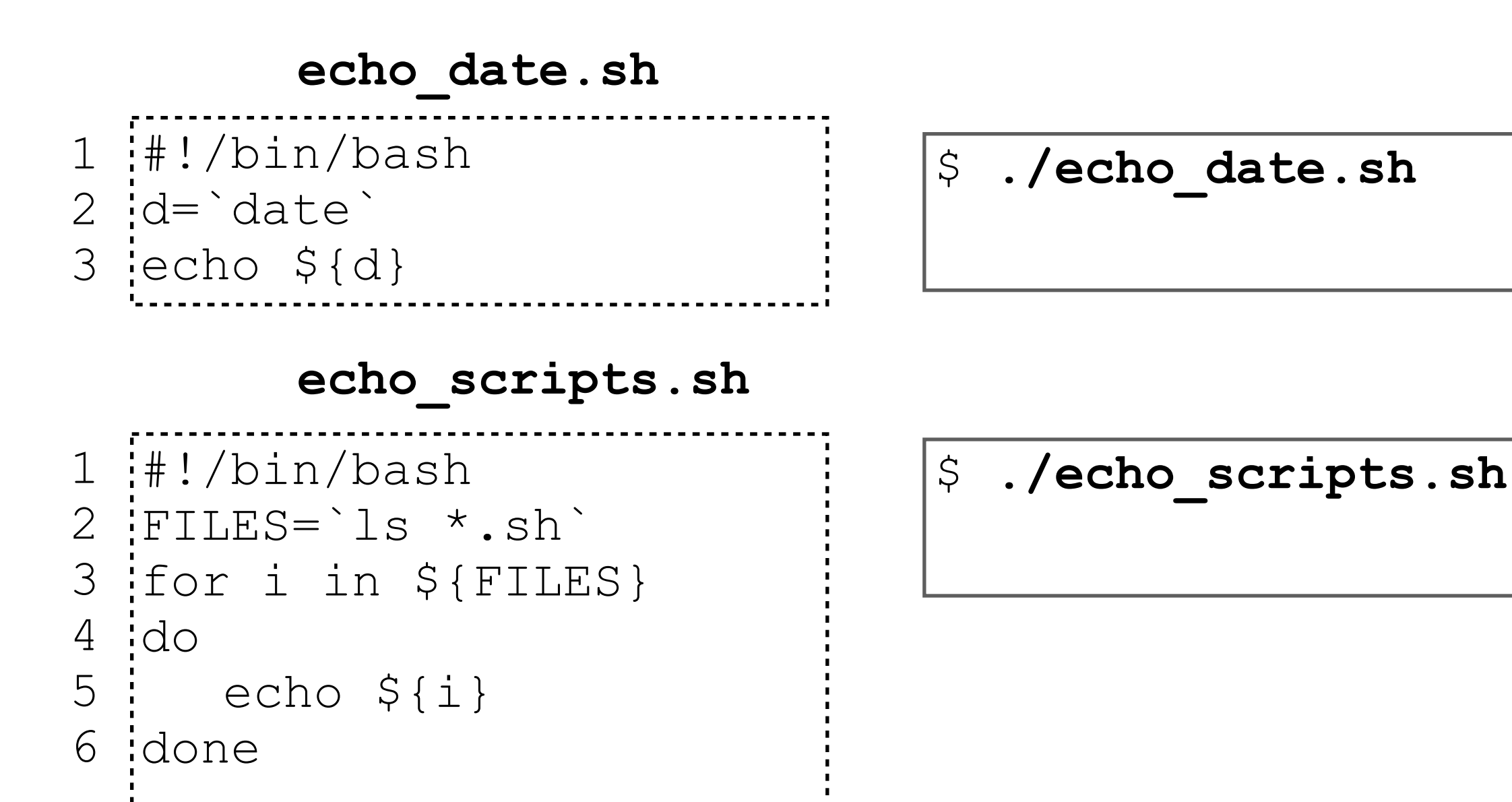

#### シェルスクリプトの結果は ファイルに書き出せますし, パイプにも渡せます

- つまり. 新しいコマンドを自分で作った感じになります.
	- 沢山「おれおれ」スクリプトを作って,自分にとって便利な環境を構 築しましょう

```
$ ./echo_ary3.sh 
chr1_len50 
chr2_len35 
chrX_len25 
chrY_len25
$ ./echo_ary3.sh > chrlist.txt 
$ cat chrlist.txt 
chr1_len50 
chr2_len35 
chrX_len25 
chrY_len25 16
```
## パイプの代わりにスクリプト

- パイプ (一) は, 非常に便利なものですが, 慣れないと使いにく いと思います.
- パイプは結局,コマンド > ファイル出力 → コマンド + 出力ファ イル のつなぎなので,スクリプトで書くこともできます.

grep test.fastq | wc -header.txt

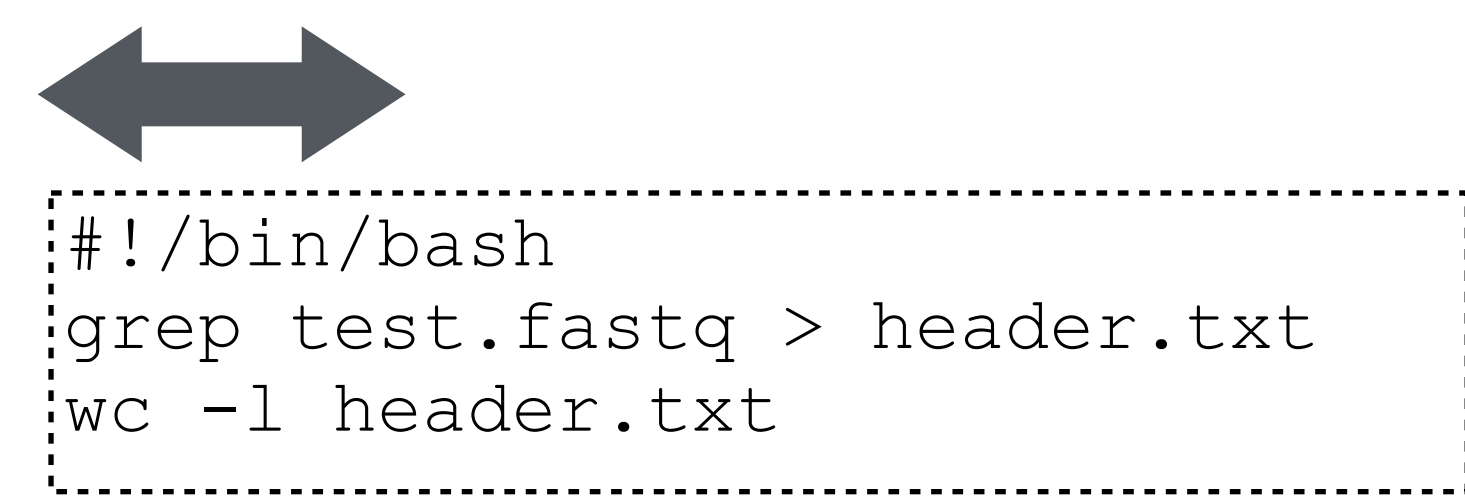

# if-then-else 文

- もし~ならば (if), ~する (then).さもなくば~する(else) が使えます. · ただ、少し使いにくいので、詳しい使い方は Webのドキュメントなど に譲ります.
- NGS解析でよく使うものとして「ディレクトリが無かったら作る」とい う例を挙げておきます.
	- · "logs"というディレクトリが無かったら, 作成します. あった
		- ら,"logs dir exists" と表示します.

```
#!/bin/bash 
if ! test -e "logs" 
then 
     echo mkdir logs 
    mkdir logs 
else 
     echo logs dir exists 
fi
       --------------------------
                       -18-
```
## まとめ

- シェルスクリプトは,コマンドの羅列
- 新しい自分専用コマンドを作ることができる.
- 変数とfor文を使って,本質的なQuestionに集中したNGS解析を しましょう.

参考

- UNIX & Linux コマンド・シェルスクリプト リファレンス
	- <http://shellscript.sunone.me/>